# 录放音设备调试及问题处理

一、Win7/Win10 系统录放音设备检查方法如下:

## 播放设备检查:

1、右击电脑右下角音量控制器图标,选择播放设备;

2、选择您电脑上可以正常使用的放音设备(如 USB 放音设备),点击 "启用",并设置成默认设备;

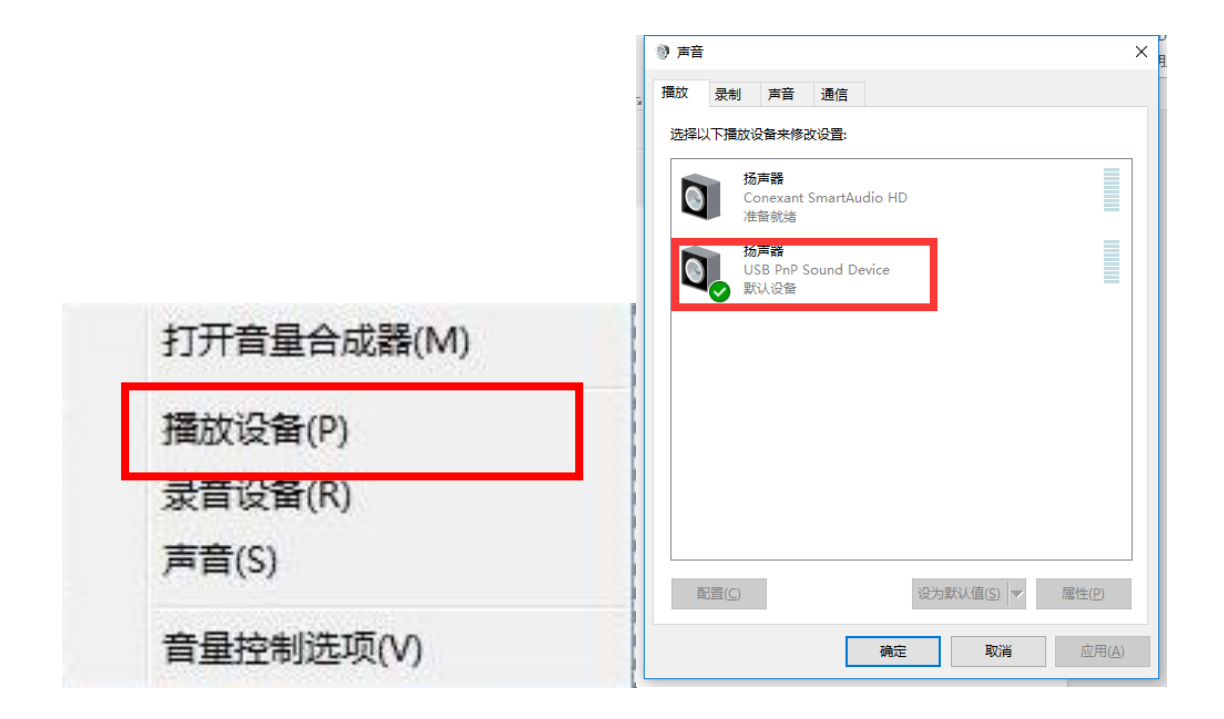

# 录音设备检查:

1、右击电脑右下角音量控制器图标,选择录音设备;

、选择您电脑上可以正常录音的录音设备(如 USB 耳机录音设备), 设置成默认设备;

、点击属性,在级别中,建议将录音音量设置在 60%-80%左右。

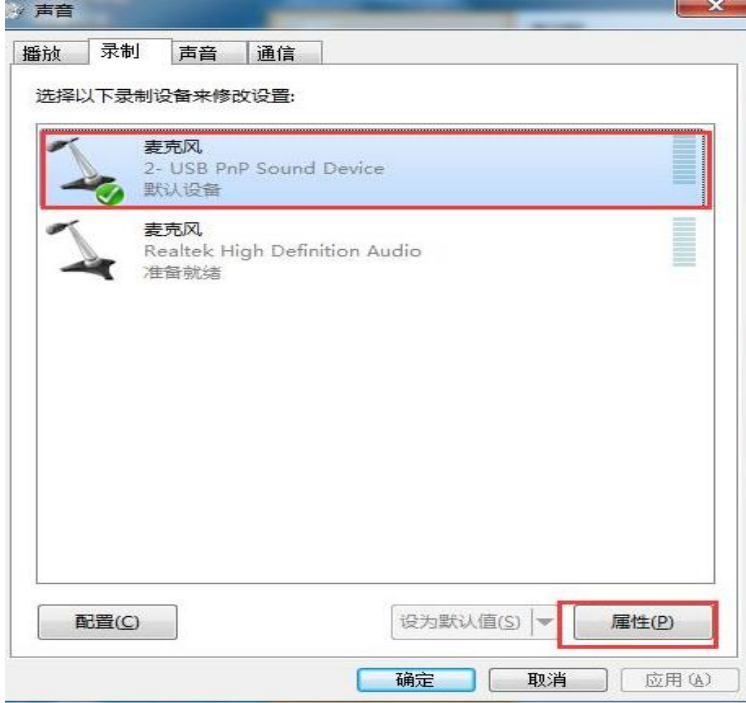

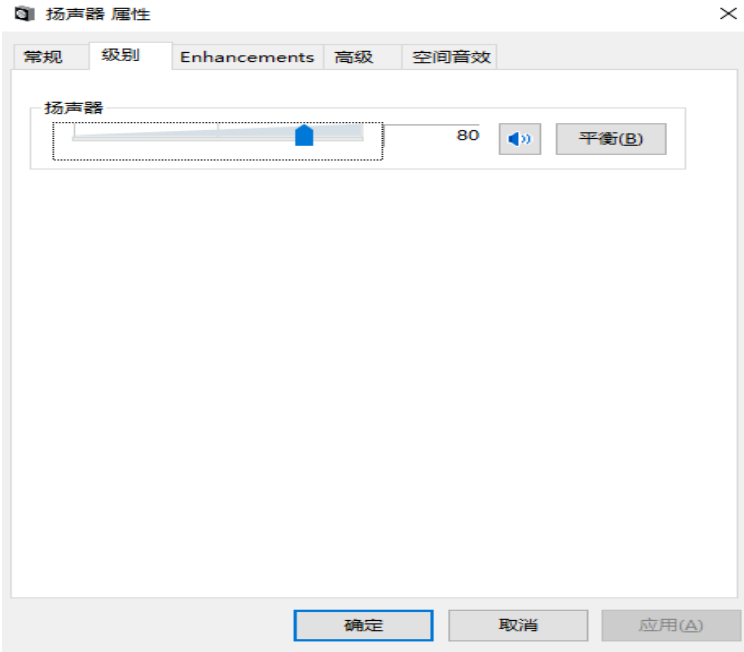

注:如果电脑存在多个录音设备,请确保选择正确的录音设备,选中 该录音设备(如 USB 耳机),点击"设置成默认设备",如下图后, 点击确认按钮。

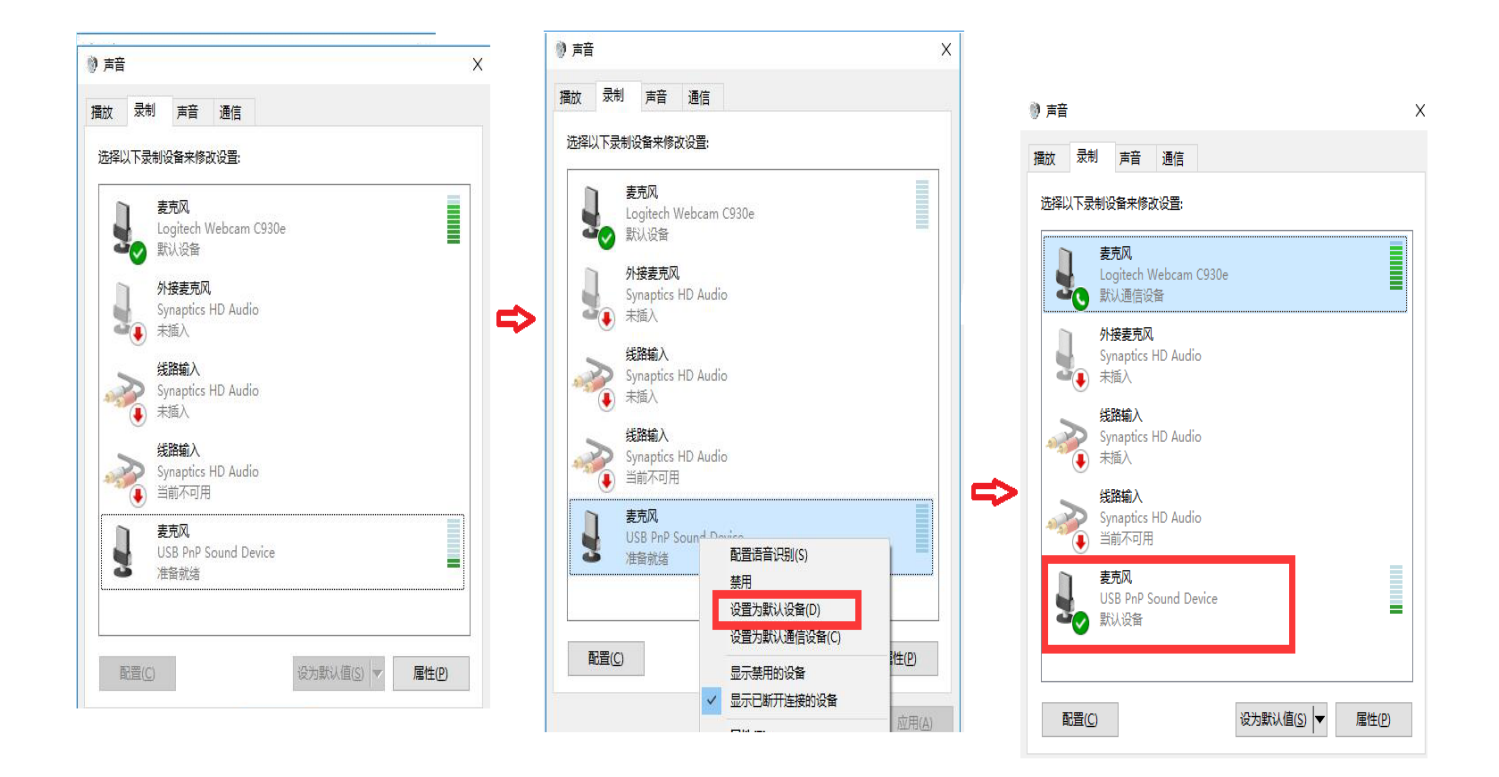

录放音设备调整成功后,进行设备检测测试,确保录音放音均清晰。

### 二、常见问题处理:

Q1:设备测试过程中,点击开始试音录音结束后提示"系统检测您的 麦克风没有声音,请检查您的麦克风或调节合适音量,重新开始试音  $\epsilon$ 

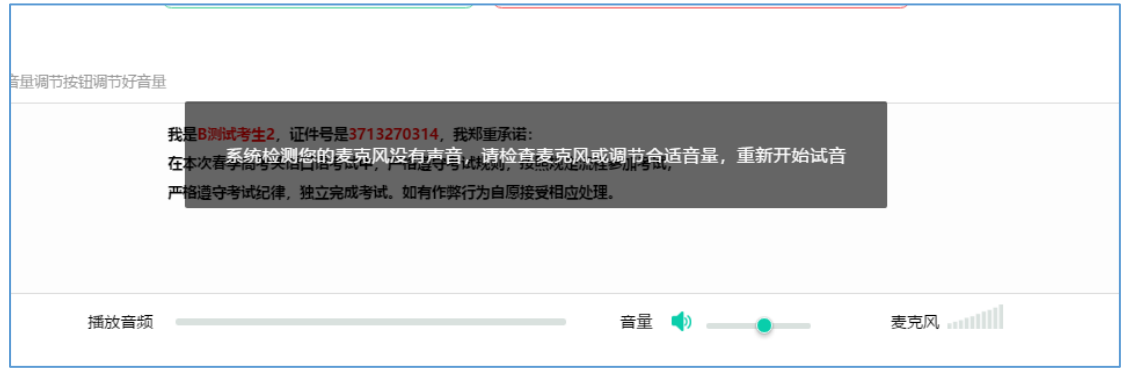

#### A:1)查看录音设备是否设置正确,点击开始试音再次尝试

2)试音过程中按照文本进行朗读

Q2:如果考生在考试过程中耳麦设备被拔出如何处理?

A:1)如果系统正在播放题干内容时,耳麦被拔出,不影响考试流程, 重新插入耳机继续考试;

2)如果是口语部分正在录音过程中,耳麦被拔出,考试机暂停考试, 提示如下图,则重新插入耳麦,点击"重新尝试"继续完成考试。

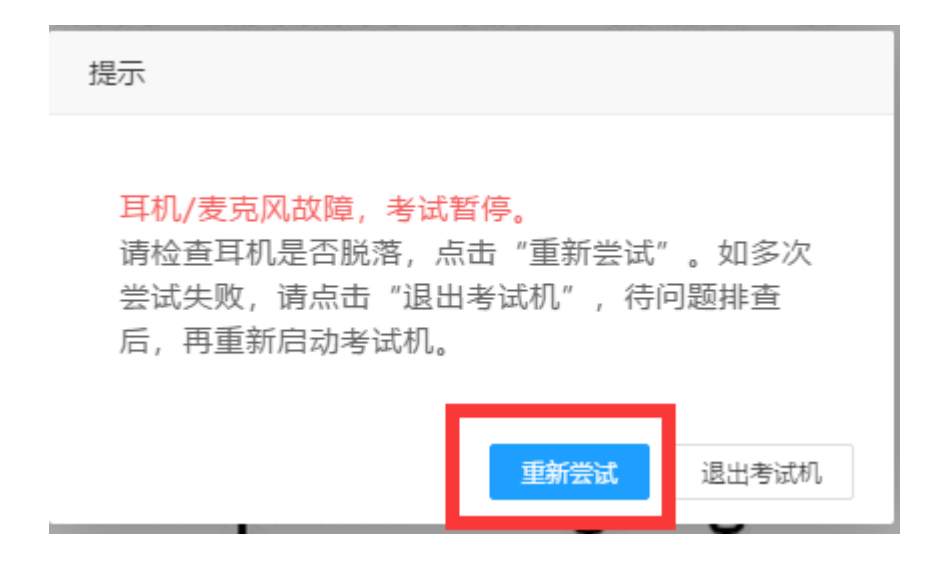

Q3:考试试音及考试过程中,我可以移动麦克风的位置吗?

A:千万不要,请在考试前调整好耳机麦克风位置。麦克风的位置直 接影响到录入到计算机中语音的音量和音质,移动麦克风会导致录制 的语音音量忽大忽小,音质忽好忽坏,严重影响考试成绩。另外,移 动麦克时的震动也会转化成电流噪声会被记录到电脑中,也会影响成 绩。